# LAMPIRAN

## **Prosedur Pengoperasian Hematology Analyzer Mindray BC-3000 Plus**

#### **Persiapan Sebelum Menyalakan Alat:**

- 1. Periksa kertas printer
- 2. Periksa reagensia
- 3. Periksa wadah limbah, kosongkan jika perlu
- 4. Keluarkan control dari kulkas

#### **Menyalakan Alat Mindray BC-3000 Plus:**

- 1. Nyalakan MAIN POWER di belakang alat Mindray BC-3000 Plus
- 2. Alat akan melakukan background check, bila muncul tulisan di pojok kanan bawah **"Background Normal"** alat siap digunakan
- 3. Bila tulisan di pojok kanan bawah **"Background Abnormal"**, tekan info error dibagian bawah kanan layar, tekan **"Remove",** alat akan melakukan penyelesaian dan background check sendiri

#### **Order Alat Mindray BC-3000 Plus:**

- Kontrol
	- 1. Tekan **QC** pada layar
	- 2. Pilih File no. 1, 2, dst (nomor file tergantung nilai control yang sudah dimasukkan alat sesuai dengan no lot kontrol)
	- 3. Letakkan tabung control sedemikian rupa sehingga ujung *sample probe*, tunggu beberapa saat sampai *sample probe* naik masuk ke dalam alat
	- 4. Tekan tombol **Aspirate** (tombol berwarna hitam) di belakang *sample probe,*  tunggu beberapa saat sampai *sample probe* naik masuk ke dalam alat
	- 5. Tunggu sampai hasil Analyze QC keluar di layar dan kemudian catat hasil **OC**

#### **Pasien**

- 1. Tekan **Sampel Analysis** pada layar
- 2. Tekan **Next Sample** pada layar
- 3. Pilih **First Name** untuk memasukkan nama pasien, kemudian tekan **OK**
- *4.* Letakkan tabung sampel sedemikian rupa sehingga ujung *sample probe*  berada dalam tabung sampel pada dasar tabung
- *5.* Tekan tombol **Aspirate** (tombol berwarna hitam) di belakang *sample probe,*  tunggu beberapa saat sampai *sample probe* naik masuk ke dalam alat
- *6.* Tunggu sampai hasil pasien keluar di layar dan di *print-out*

## **Mematikan Alat Mindray BC-3000 Plus**

- 1. Tekan **Menu** pada layar
- 2. Pilih **Shutdown,** akan muncul catatan di layar **"Confirm shutdown?"**, pilih **OK**
- *3.* Letakkan laruta probe cleanser sedemikian rupa sehingga ujung *sample probe* berada dalam tabung sampel pada dasar tabung
- *4.* Tekan tombol **Aspirate** (tombol berwarna hitam) di belakang *sample probe,*  tunggu beberapa saat sampai *sample probe* naik masuk ke dalam alat.
- 5. Tunggu sampai proses selesai, kemudian muncul catatan di layar **"Please power off the analyzer"**
- 6. Matikan **Main Power** di belakang alat Mindray BC-3000 Plus

#### **Nilai Normal:**

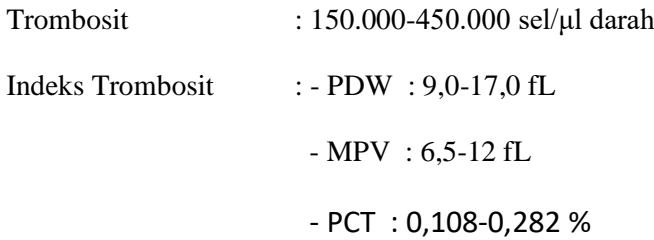

## **Dokumentasi Penelitian**

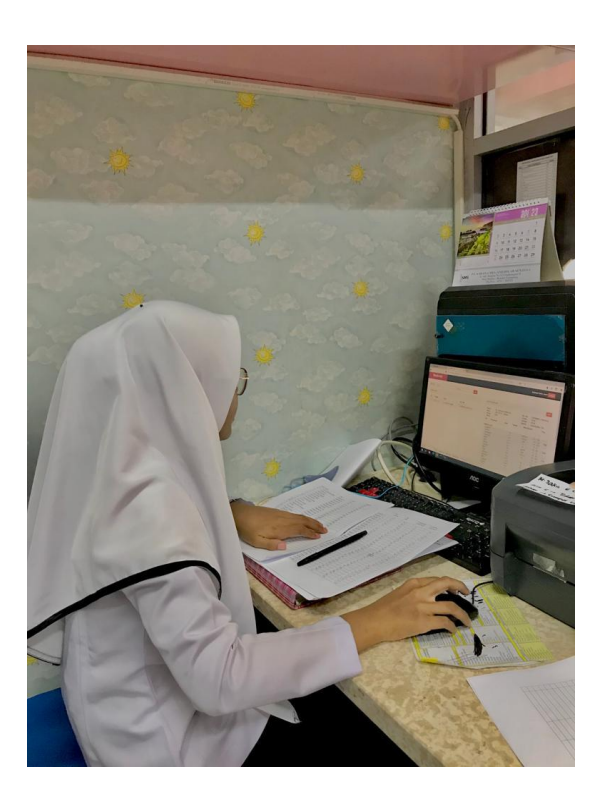

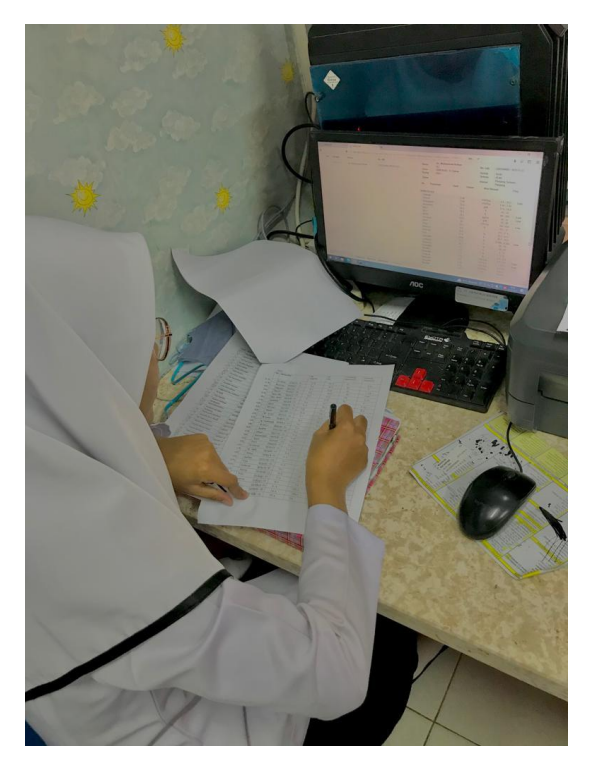

## **LOG BOOK PENELITIAN**

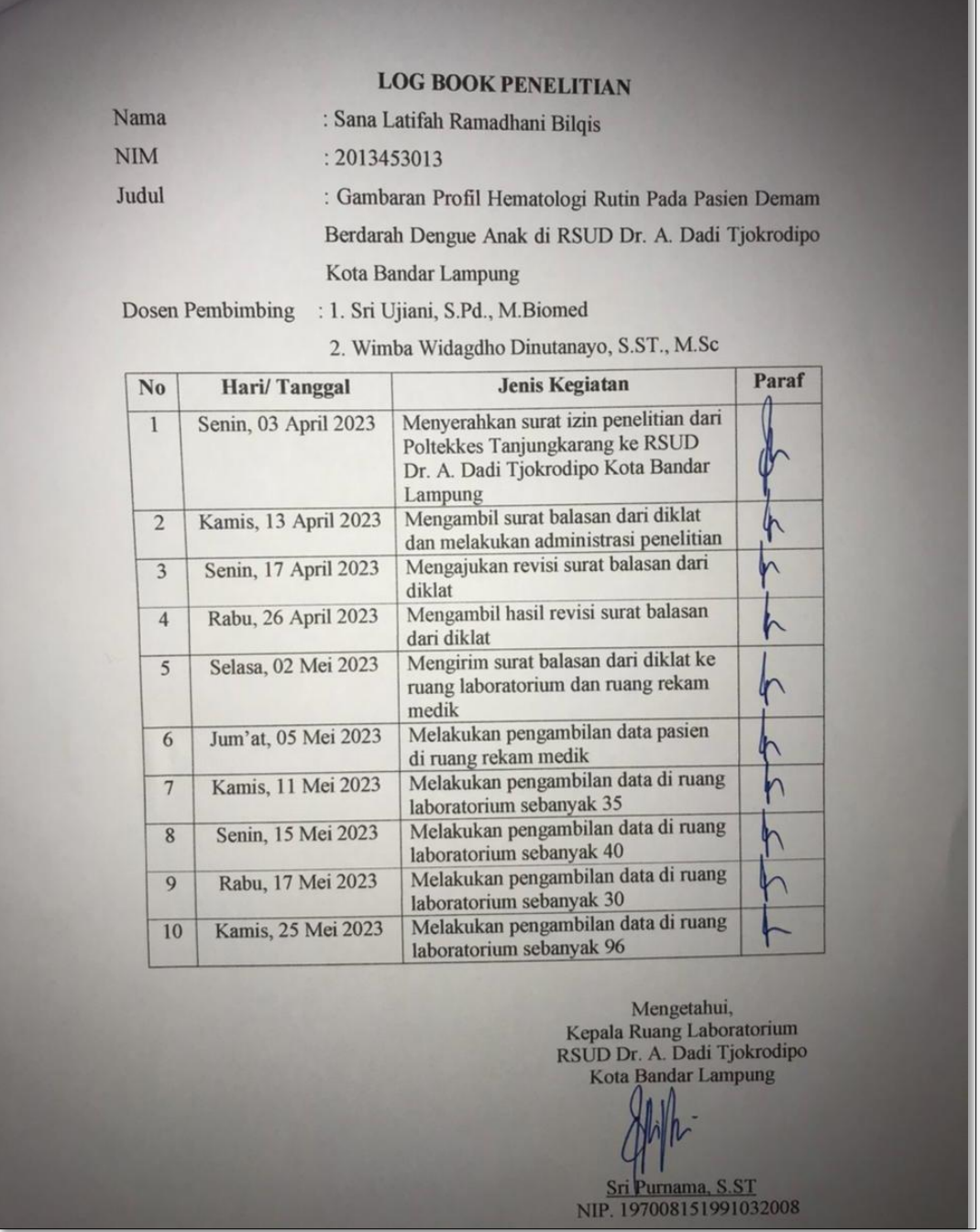

## **Surat Izin Penelitian ke RSUD Dr. A. Dadi Tjokrodipo Kota Bandar Lampung**

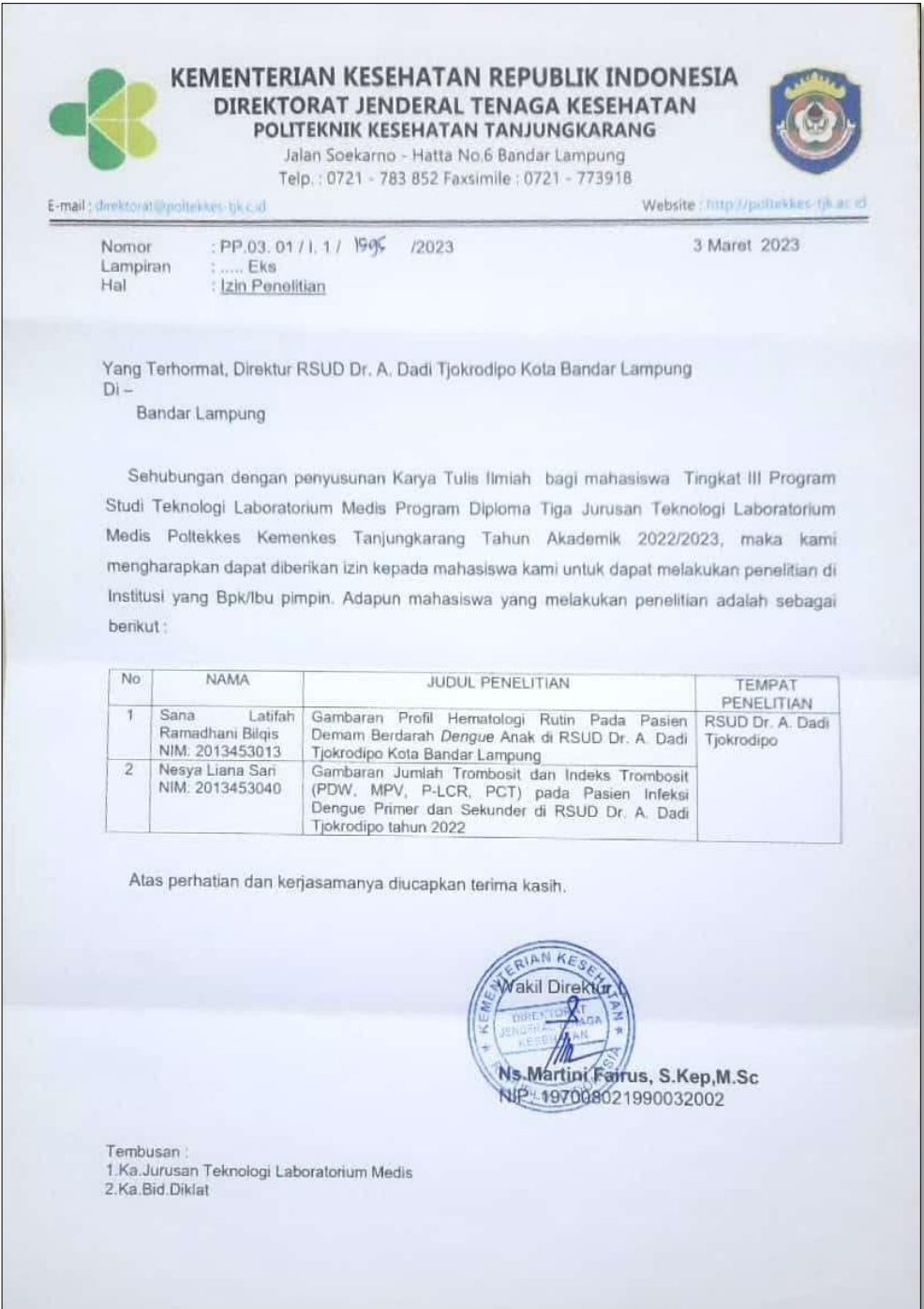

## **Surat Balasan Penelitian RSUD Dr. A. Dadi Tjokrodipo Kota Bandar Lampung**

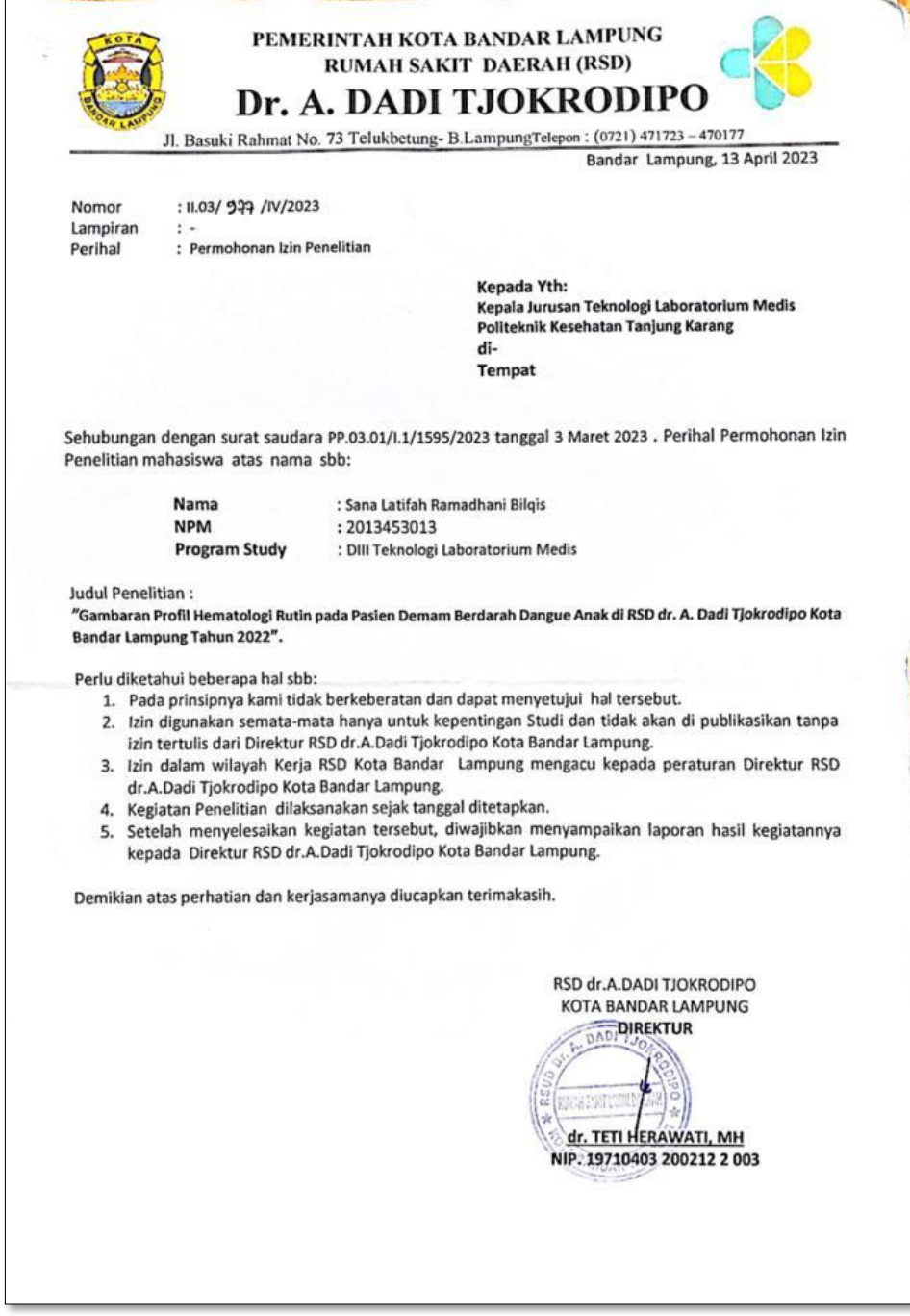

#### **Kartu Konsultasi KTI**

#### KARTU KONSULTASI KTI : Sana Latifah Ramadhani Bilqis Nama Mahasiswa : Gambaran Profil Hematologi Rutin Pada Penderita Demam $\;$ Berdarah Dengue Anak $\;$ DI RSUD Dr. A. Dadi $\;$ Tjokrodipo Kota Judul KTI **Bandar Lampung** Pembimbing Utama : Sri Ujiani, S.Pd., M. Biomed Paraf Materi Keterangan  $No$ **Tanggal Bimbingan**  $\mathbf{I}$  . Senin, g Januari 2023 BAB I Devisi G BAB I Revisi  $\mathfrak{p}.$ Rabu, Il Januari 2023  $\mathsf{3}\cdot$ Kamis, 12 Januari 2023 BAB T L U pevisi Revisi  $\mathbf{q}.$ Senin, IL Januari 2023 BAB  $\overline{1}$ ,  $\overline{1}$ ,  $\overline{1}$ Rabu. 18 Januari 2023 BAB I.D. 11 Revisi  $\mathcal{S}$  $\pmb{\zeta}$  . Selasa, 24 Januari 2023 BAB I. D. 1 Pevisi Acc Proposal  $1 -$ Pabu, 15 Januari 2023  $\frac{1}{4}$ RAbu, 14 Juni 2023  $\delta$ perist BAB W L V KAMIS, Is JUNI 2023 BAB IV & V Pevisi  $9 -$ Peuisi  $|0 -$ Jumnt, 16 Juni 2023 BAB W & V  $\frac{1}{\zeta}$ Acc semhas  $\mathsf{N} \cdot$ Selasa, 27 Juni 2023 G **BAB 1 - V Aevisi** Senin, 24 Juli 2023  $12.$ 4  $U - I$  818 Revisi  $13 -$ Selason, 8 Agustus 2023  $7$  september 2023 BAB  $1-v$ Acc cetax 14 KAMIS.

Ketua Prodi TLM Program Diploma Tiga

MISBAHUL HUDA, S.S., M.Kes NIP.196912221997032001

## **Kartu Konsultasi KTI**

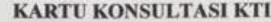

Nama Mahasiswa Judul KTI

: Sana Latifah Ramadhani Bilqis

: Gambaran Profil Hematologi Rutin Pada Pasien Demam Berdarah Dengue Anak di RSUD Dr.A. Dadi Tjokrodipo Kota Bandar Lampung

Pembimbing Pendamping: Wimba widagdho Dinutanayo, S.ST., M.Sc

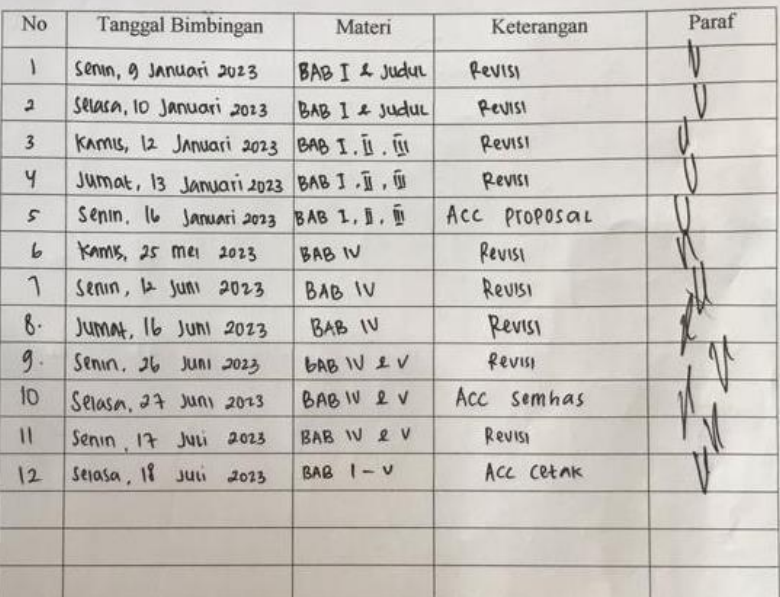

Ketua Prodi TLM Program Diploma Tiga

MISBAHUL HUDA, S.Si., M.Kes

 $\overline{J}$ 

NIP.196912221997032001

## **Hasil Cek Similarity Dengan Turnitin**

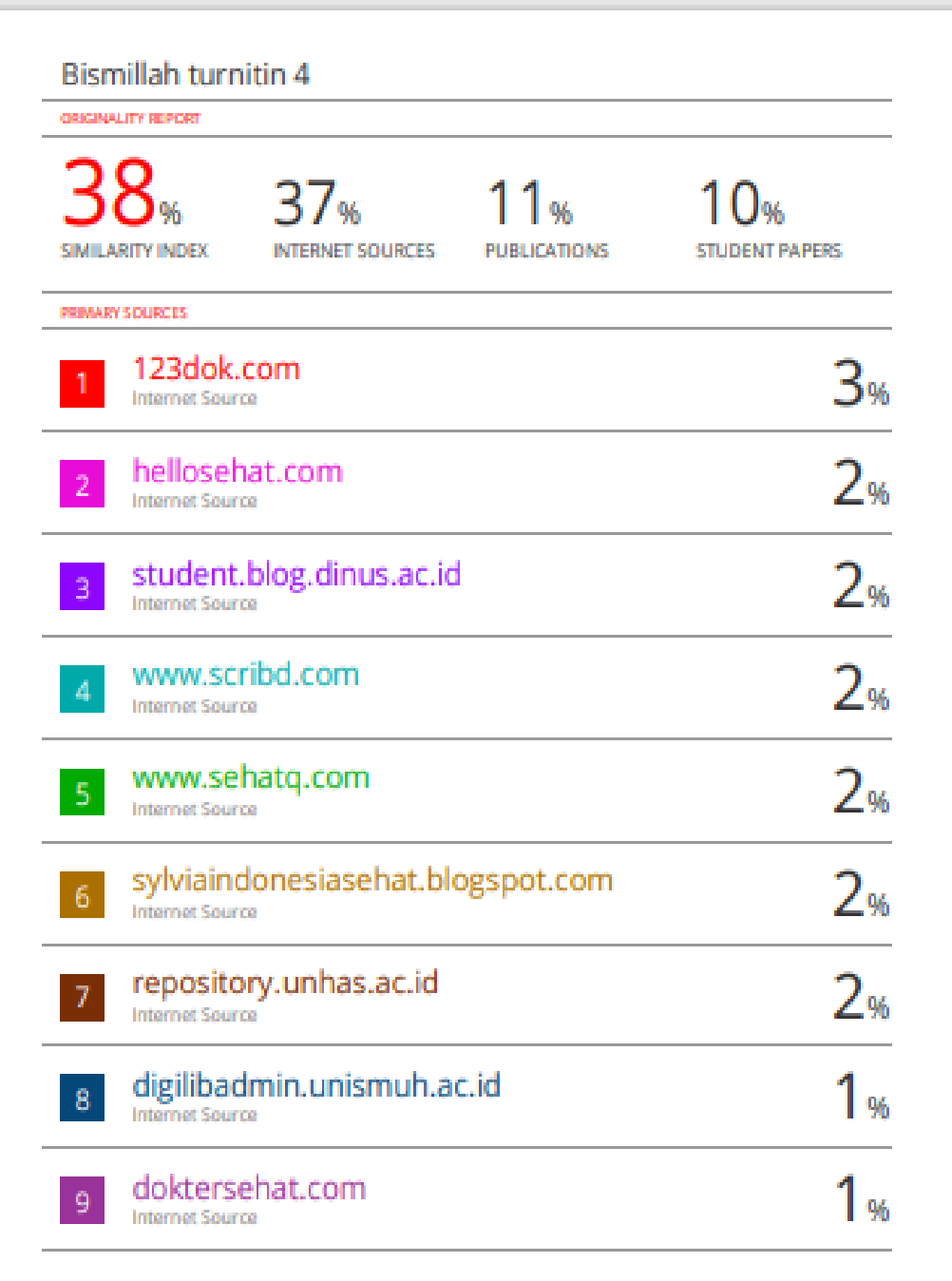